プログラム 01 疾病診断用プログラム 管理医療機器 汎用画像診断装置ワークステーション用プログラム 70030012 Ortho Slice 3D Knee プランニングソフトウェア

## 【形状・構造及び原理等】

本品は、X線コンピュータ断層撮影装置(CT)で得られた情報を 更に処理して、人工膝関節コンポーネントの設置位置やサイズ、 それに必要な骨切除量をシミュレーションした結果を整形外科 手術における術前計画書として作成し、提供するためのプログラ ムである。また、本品で作成したインプラント情報、患者データ

等は、ナビゲーションユニットに取り込むことができる。 本プログラムは、記録媒体(USB メモリ)で提供され、汎用 IT 機器にインストールして使用する。

#### 機能

\*

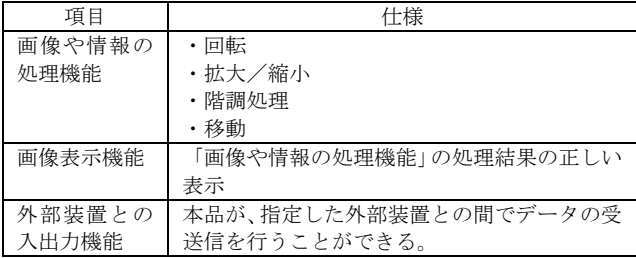

#### 付帯機能

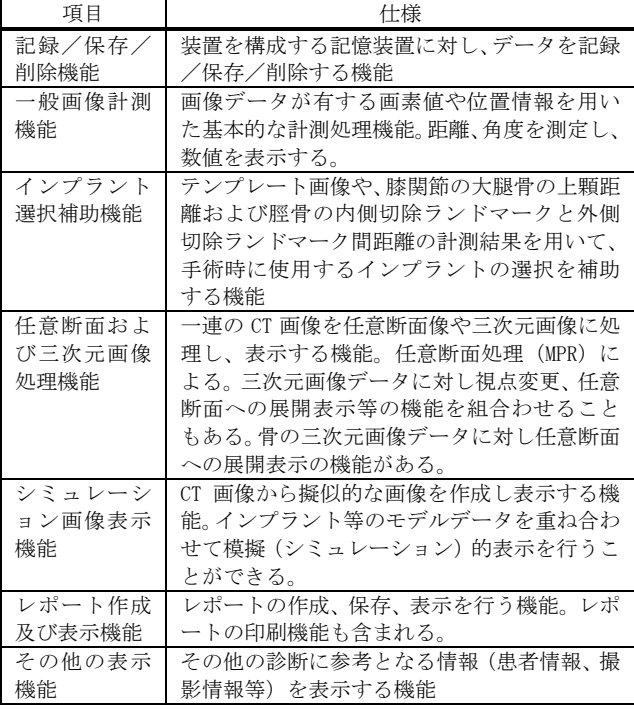

#### 〔原理〕

CT 画像を保管している USB メモリや外部ストレージデバイスか ら読み込み、から入手し、医師が操作することで画像処理を行い、 整形外科手術を行う際の参考に用いるため解析結果及び画像を 表示する。また、処理した解析結果及び画像を術前計画書として PDF ファイルで保存、もしくはプリンターに出力することができ

る。あわせて、インプラント情報、患者データ等をナビゲーショ ンユニットに取り込むため USB メモリに保存することができる。 \*

接続例: 汎用 IT 機器は「使用方法」欄に記載した仕様を満たす ものであること。

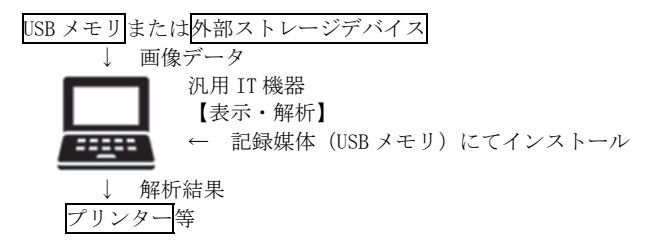

### 【使用目的又は効果】

本品は、X線コンピュータ断層撮影装置(CT)から提供された人 体の画像情報を取り込み、コンピュータ処理し、処理後の画像情 報を診療のために提供する(自動診断機能を有するものを除く)。

#### 【使用方法等】

# 1.動作環境及び事前準備

本品は、下記の仕様を満たす汎用 IT 機器に製造販売業者が指定 した方法(添付文書又はプログラムに含めた電磁的記録に記載さ れた手順)でインストールして使用する。 汎用 IT 機器は、患者環境外に設置する。

### 汎用 IT 機器の仕様 (同等以上)

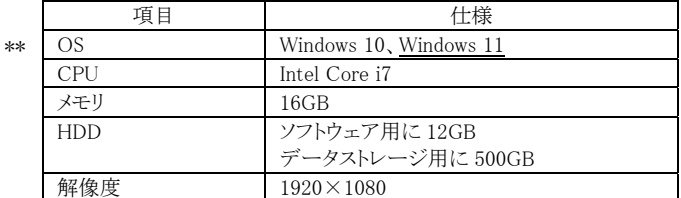

#### 2.操作

1) 画像データを取得する。

## 2) 機能を選択する。

- 3) 三次元画像表示等を行う。
- 4) 結果を保存する、または印刷する。

### 3.使用方法等に関連する使用上の注意

- 1) 患者の股関節、膝関節、足関節を含む CT 画像データを取 り込むこと。画像データの不足または欠落がある場合、不 適切な 3D データが作成され、誤った術前計画になる。
- 2) 正しく術前計画を行うため、患者のカルテ情報などを参照 し、手術を行う脚の画像が取り込まれていることを確認す ること
- 3) 術前計画を始める前に、必ず患者の氏名、ID、性別、生年 月日、年齢、手術を行う脚の画像が選択されていることを 確認すること
- 4) 両脚の CT 画像データを用いて 3D 化を行う場合、領域選択 機能を使用し、必要な領域を選択すること
- 5) 適切な患者データの 3D 化のため、股関節、膝関節、足関 節の CT 画像データのスライス範囲の設定に注意すること
- 6) 術者は、作成された患者 3D データが正しいことを確認す ること。患者 3D データに欠落等がある場合、再度、CT 画 像データを取り込みなおすこと
- 7) 術者は、術前計画の設定に進む前に、ランドマークが正し いことを確認すること
- 8) 術者は、術前計画が正しく設定されたか確認すること
- 9) 骨の癒着した症例における CT 画像データの 3D 化は、取扱 説明書を参照して行うこと

取扱説明書等を必ず参照する

# 【使用上の注意】

# 1.重要な基本的注意

- 1) 本品は、評価又は診断のための情報を提供するプログラム であり、作成された術前計画書は医師や医療従事者の知識、 技術および判断に代わるものではないため、参照用として 使用すること
- 2) 対象関節内又は周囲に金属製インプラントを使用してい る場合、CT スキャンでアーチファクト/ノイズが発生し、 計画の結果に影響を与える可能性があるため注意するこ と
- 3) インプラントを支持、固定できない母床骨の疾病や骨の脆 弱化が認められる患者の術前計画には使用しないこと
- 4) 本品は、製造販売業者が推奨する適正な環境で使用するこ と
- 5) 患者 CT 画像の撮影は必ず取扱説明書を参照して行うこと
- 6) 本品の使用には、ユーザーID およびパスワードの設定が必 要となるため、事前に準備すること
- 7) 本品をインストールする PC には、適切なファイアウォー ル設定を行い、ウイルス対策ソフトを導入すること
- 8) ネットワークから患者データを取り込む場合、正常にネッ トワーク接続ができることを確認すること。接続が中断し た場合、患者データをローカルドライブに保存し、本品に 取り込みなおす必要がある。
- 9) DICOM データから取得された患者情報(患者の氏名、ID、 性別、生年月日、年齢)を本品上で変更できるが、DICOM データの書き換えはできない。
- 10) 本品の起動時にメモリチェックを行い、メモリが不足して いる場合は通知されるため確認すること
- 11) 表示画像の歪みを避けるため、本品使用時にはディスプレ イの解像度を 1920x1080、100%表示に設定すること
- 12) サイバーセキュリティ対応の環境構築は必ず取扱説明書 を参照して行うこと
- 13) バックアップおよび術前計画ファイルの復元は、当社担当 者まで連絡すること。なお、復元可能である事を約束する ものではない。
- 14) 本品の使用を中止する場合、当社担当者まで連絡すること
- 15) 患者データの削除は、当社担当者まで連絡すること

## 2.不具合・有害事象

以下の不具合・有害事象が発現する可能性がある。

# (1) 不具合

\*\*

# 〔その他の不具合〕

- 1) 機能不良、作動不良
- 2) 画像データの不足等による 3D データの作成不十分
- 3) 画像データの歪み

上記の項目が不具合・有害事象の全てではない。

## 【製造販売業者及び製造業者の氏名又は名称等】

日本ストライカー株式会社

- 連絡先電話:03-6894-0000(代表) 製造業者:ストライカー グローバル テクノロジー センター プライベート リミテッド
	- Stryker Global Technology Center Private Limited (インド)

取扱説明書等を必ず参照する